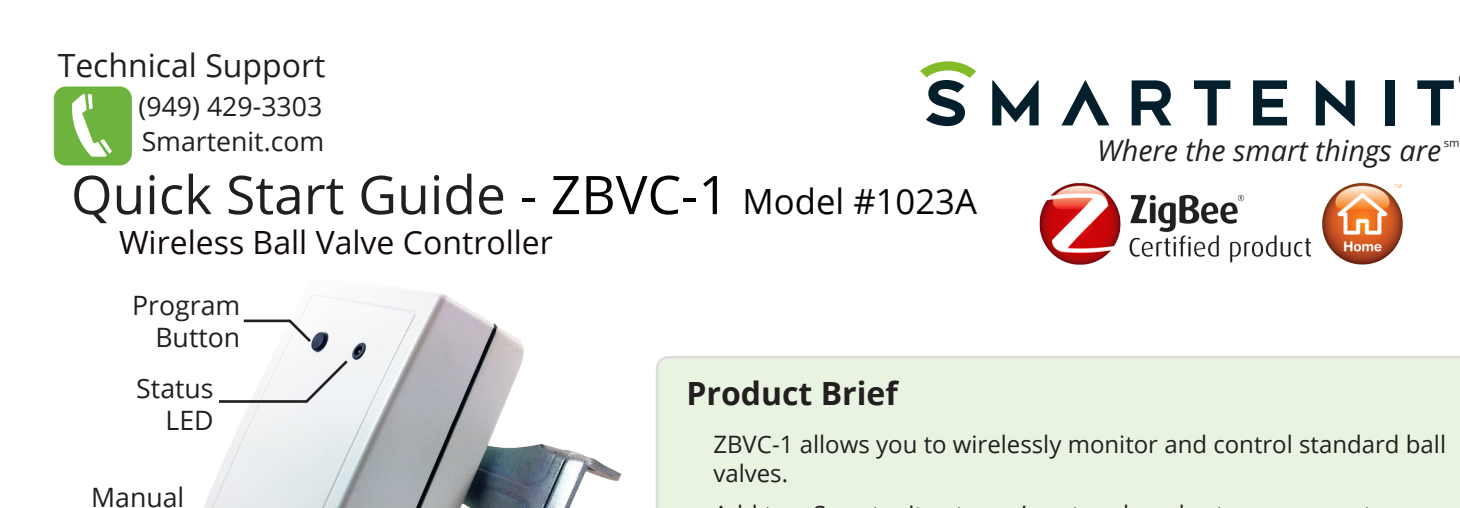

Add to a Smartenit gateway's network and set up a macro to automate valve closures using the free iSmartenit app.

Use of the ZigBee® Home Automation (HA) Profile ensures compatibility with the emerging standards for smart homes/ buildings being deployed around the world.

## **Installation**

Override

- 1. Mount onto pipe (up to 3/4"), ensuring that valve handle fits control arm width.
- 2. Insert plug end of 12V DC adapter into the back of the ZBVC-1.
- 3. Perform Factory Reset
	- Press Program Button while plugging in 12V DC power adapter.\* Status LED will blink rapidly.

\* **Ensure power adapter is installed indoors or within a weather protected enclosure**. ZBVC-1 is rated for outdoor installation.

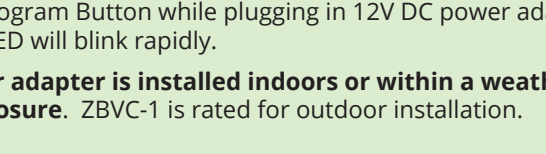

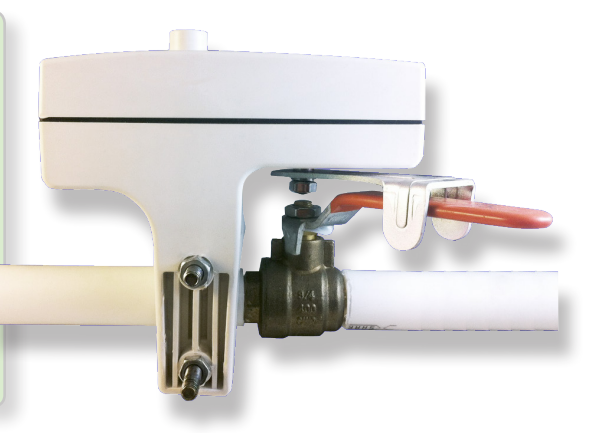

®

## **Set-up**

## **1. Joining the ZBVC-1 to the Network**

- Open a ZigBee HA router or coordinator to permit joining of your ZBVC-1 to the network.
- After a factory reset, power cycle the power adapter to automatically begin joining. (Unplug it and plug back in)
- When the device completes the joining process, the Status LED will be lit solid. This process should take less than 30 seconds. The LED will not be lit or will blink every so often if the device is unable to join the network for any reason.

## **2. Binding/Unbinding the ZBVC-1 to other devices manually**

- To bind the ZBVC-1 to a ZigBee HA controller, press the Program Button for 3 seconds and release. The Status LED will flash once to indicate that the ZBVC-1 is ready to bind to a compatible device.
- Put the controller device into binding mode according to the directions of that device.
- If binding is unsuccessful within 60 seconds, the Status LED will blink 10 times.
- To unbind manually, repeat this process.